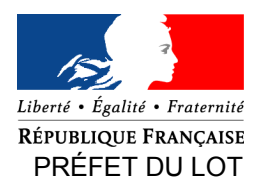

Direction Départementale des Territoires

Secrétariat Général

Bureau Éducation Routière

Cahors, le 1<sup>er</sup> décembre 2017

affaire suivie par : le bureau éducation et sécurité routières courriel : ddt-auto-ecoles@lot.gouv.fr

# PERMIS DE CONDUIRE (inscription, examens et édition permis)

#### **(1) Comment s'inscrire au permis de conduire ?**

Avant de vous inscrire aux examens du code ou de la conduite, vous devez obligatoirement vous être inscrit au permis de conduire, c'est-à-dire avoir déposé votre dossier de demande de permis de conduire (« cerfa 02 ») et avoir obtenu votre numéro de dossier NEPH (numéro de permis).

#### **Que vous soyez en auto-école ou candidat libre, cette inscription se fait uniquement en ligne sur :**

## [www.ants.gouv.fr](http://www.ants.gouv.fr/)

## (Vos démarches  $\rightarrow$  Permis de conduire  $\rightarrow$  Demander un permis de conduire)

(1) créer un compte sur le site de l'ANTS

(2) demander un permis de conduire en réalisant une **INSCRIPTION au permis de conduire** ou une **demande à la suite d'une INVALIDATION ou d'une ANNULATION de permis**

#### **Pièces à fournir pour s'enregistrer**

- un scan/photo de la pièce d'identité
- un scan/photo d'un justificatif de domicile
- un scan/photo de la journée de citoyenneté ou attestation vis-à-vis du service national (si 17-25 ans)
- un scan/photo du permis (si vous en êtes déjà titulaire)
- un scan/photo de l'avis médical (si catégorie du groupe lourd, véhicule aménagé, handicap, etc...)
- un scan/photo de la référence 7 ou référence 44 (si annulation ou invalidation)

#### **(2) Comment s'inscrire aux examens du permis de conduire ?**

#### Le code de la route

Depuis juin 2016, l'examen du code de la route coûte 30 € TTC et il est réalisé par des opérateurs agréés. Vous pouvez passer l'examen **dans n'importe quelle ville** en choisissant votre opérateur parmi les 5 qui sont agréés, en vous inscrivant directement via leurs sites Internet :

- (1) La Poste →<https://www.lecode.laposte.fr/passermonexamenducodeaveclaposte>
- (2) Société  $SGS \rightarrow \frac{https://www.objectifcode.sgs.com}{https://www.objectifcode.sgs.com}$
- (3) Dekra  $\rightarrow$  [https://www.le-code-dekra.fr](https://www.le-code-dekra.fr/)
- (4) Pearsons VUE  $\rightarrow$  [https://pointcode.fr](https://pointcode.fr/)
- (5) Bureau Veritas  $\rightarrow$ <https://codengo.bureauveritas.fr/portal>

Les candidats non-francophones ou ayant déclaré un handicap peuvent passer un examen du code de la route « spécifique » (renseignements auprès du bureau éducation de votre département de lieu de résidence, pour le 82 il faut écrire sur <u>dd-auto-ecoles@tarn-et-garonne.gouv.fr</u>). Il faudra en revanche, payer la redevance (30€) pour vous<br>présenter à l'examen, elle doit être payée obligatoirement en ligne via le site présenter à l'examen, elle doit être payée obligatoirement en ligne via le site <https://timbres.impots.gouv.fr/pages/achat/redevance/informations.jsp>et avant votre examen.

#### *Vous êtes en annulation/invalidation et vous ne devez repasser que le code ?*

À l'issue de votre réussite au code, vous pourrez directement télécharger votre permis provisoire [\(http://www.securite](http://www.securite-routiere.gouv.fr/permis-de-conduire/resultats-du-permis-de-conduire)[routiere.gouv.fr/permis-de-conduire/resultats-du-permis-de-conduire\)](http://www.securite-routiere.gouv.fr/permis-de-conduire/resultats-du-permis-de-conduire).

Si vous n'arrivez pas à télécharger votre permis provisoire, il faut contacter le bureau éducation routière de votre lieu de résidence. Ce bureau est situé à la DDT (direction départementale des territoires) de votre département et peut être contacté par mail ou téléphone (coordonnées disponibles sur le site de la DDT de votre département).

Vous devrez ensuite faire une **demande de fabrication de votre permis de conduire** [\(www.ants.gouv.fr\)](http://www.ants.gouv.fr/).

#### L'épreuve de conduite

Si vous êtes inscrit en auto-écoles c'est elle qui vous donnera une date d'examen.

Pour les candidats libres (sans auto-écoles), il faut faire une demande de place d'examen auprès du **bureau éducation routière de votre département de lieu de résidence**. Ce bureau est situé à la DDT (direction départementale des territoires) de votre département et peut être contacté par mail ou téléphone (coordonnées disponibles sur le site de la DDT de votre département).

Pour un premier examen pratique, vous serez convoqué dans les deux mois qui précèdent votre demande de place d'examen (dossier complet). En cas d'échec, vous serez reconvoqué dans le délai moyen départemental de représentation.

Le jour de l'examen vous devrez venir au lieu de rendez-vous avec :

- un accompagnateur (titulaire du permis de conduire depuis 5 ans au moins, sans interruption l'accompagnateur devra présenter son permis de conduire et une pièce d'identité)
- un véhicule double-commande (de moins de 6 ans)
- une attestation d'assurance spécifique (remise avec votre convocation)
- une pièce d'identité recevable.

## \* \* \* \* \* \* \* \* \* \* \* \* \* \* \* \* \* \* \* \* \* \* \* \* \* \* \* \* \* \* \* \* \* \* \* \* \* \* \* \* \* \* \* \* \* \* \* \* \* \* \* \* \* \* \* \* \* \* \* \* \* \* \* \* \* \* \* \* \* \* \* \* \* \* \* \* \* **CANDIDATS LIBRES**

#### **Conditions à remplir par le candidat libre et son accompagnateur.**

En tant que candidat libre, vous avez et votre accompagnateur avez des obligations (âge minimum, utilisation d'un véhicule double commande pour la formation et l'examen, etc...).

Toutes les informations sont disponibles sur<https://www.service-public.fr/particuliers/vosdroits/F2825>

#### *Plusieurs étapes (voir page 1 de ce document) :*

**(1) inscription au permis de conduire (enregistrement/dépôt du dossier de demande de permis) (2) inscription aux examens : code de la route puis conduite**

\* \* \* \* \* \* \* \* \* \* \* \* \* \* \* \* \* \* \* \* \* \* \* \* \* \* \* \* \* \* \* \* \* \* \* \* \* \* \* \* \* \* \* \* \* \* \* \* \* \* \* \* \* \* \* \* \* \* \* \* \* \* \* \* \* \* \* \* \* \* \* \* \* \* \* \* \*

#### **Que vous soyez en auto-école ou candidat libre, cette inscription se fait uniquement en ligne sur :**

## [www.ants.gouv.fr](http://www.ants.gouv.fr/)

## (Vos démarches  $\rightarrow$  Permis de conduire  $\rightarrow$  Demander un permis de conduire)

(1) créer un compte sur le site de l'ANTS

(2) demander un permis de conduire en réalisant une **DEMANDE DE FABRICATION D'UN NOUVEAU PERMIS** (attention pour les annulations/invalidations il faut d'abord cliquer sur « demande à la suite d'une invalidation ou annulation du permis)

#### **Pièces à fournir pour la demande d'édition de titre :**

- un scan/photo de la pièce d'identité (liste sur https://www.service-public.fr/particuliers/vosdroits/F31057)

- un scan/photo d'un justificatif de domicile (liste sur https://www.service-public.fr/particuliers/vosdroits/F31847)

- un scan/photo du permis de conduire provisoire (CEPC) si vous venez de réussir un examen du permis

- un scan/photo du permis (si vous en êtes déjà titulaire)

- un scan/photo de l'avis médical (si annulation/invalidation, ou permis groupe lourd ou handicap déclaré)

 **Pour un premier permis et pour les personnes nés à compter du 01/01/1988 :** (article R.221-5 code de la route) - un scan/photo de l'attestation scolaire de sécurité routière niveau 2 (ASSR2) ou attestation sécurité routière (ASR)

#### **Pour les AAC (conduite accompagné) :**

- un scan/photo de la page de votre livret d'apprentissage sur laquelle est notée la date de votre rendez-vous préalable

#### **Si vous êtes hébergé, en plus il faudra fournir :**

- un scan/photo de la personne qui vous héberge

- un scan/photo du justificatif de domicile de la personne qui vous héberge (liste sur https://www.servicepublic.fr/particuliers/vosdroits/F31847)

- un scan/photo d'une attestation d'hébergement, signée par vous et la personne qui vous héberge

#### **(4) Comment suivre l'avancement de ma demande de fabrication d'un permis ?**

 Une fois que vous avez demandé la fabrication du permis de conduire et qu'il est à l'état « validé » sur votre compte ANTS, vous pouvez faire être informé du suivi de sa fabrication via le site :

## [www.ants.gouv.fr](http://www.ants.gouv.fr/)

## (Vos démarches  $\rightarrow$  Permis de conduire  $\rightarrow$  Où en est mon permis de conduire ?)

(1) remplir les champs (N° de dossier = numéro de permis = numéro NEPH, noté sur votre dossier de permis de conduire ou sur votre permis actuel si vous en possédez un)

(2) option : saisir votre numéro de téléphone et/ou mail pour recevoir des informations en temps réel

(3) vous avez désormais accès au suivi (attendre 1-2 semaines après la transmission de votre dossier – *l'édition prend en moyenne 1 à 2 mois*)

*Attention : votre certificat d'examen au permis de conduire (CEPC) n'est valable que 4 mois à compter de la date de réussite (ou des 18 ans si AAC mineur). Si vous n'avez pas reçu votre permis (format carte de crédit) dans les 3 mois qui suivent votre réussite à l'examen, après avoir vérifié le « suivi de fabrication » contacter l'ANTS pour obtenir des informations.*